# **BMJ** Best Practice

## Getting started guide

### Follow these steps to get started.

Access to BMJ Best Practice is provided by Health Education England to all NHS staff in England through OpenAthens.

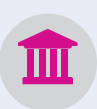

- **1.** Visit **bestpractice.bmj.com** and click **'Log in'.**
- **2.** Select the '**Access through your institution'** button.
- **3.** Search for **'NHS in England'**.
- **4.** Sign in with your **OpenAthens username and password.**
- **5. Now create your personal account.** This will allow you to sign in directly using these details. Your personal account also allows you to log in to the app and to track your CPD/CME activity and download certificates.

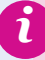

To register for an OpenAthens account, go to **openathens.nice.org.uk**  or contact your local NHS library and knowledge service through **www.hlisd.org.**

#### **Need help?**

If you have any questions, please do not hesitate to contact our support team at **support@bmj.com** or +44 (0) 20 7111 1105.

## **Health Education England**

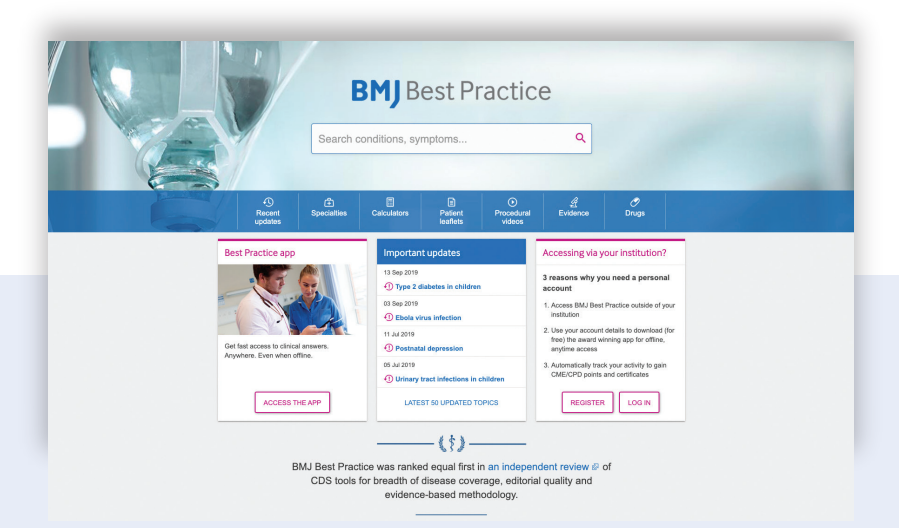

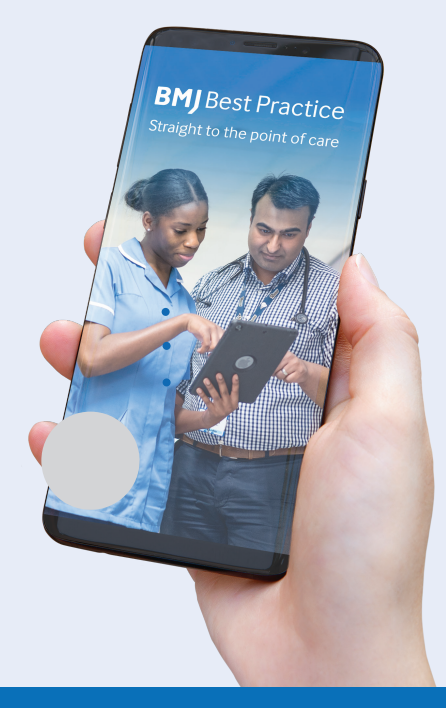

### Download the BMJ Best Practice app

Search for 'BMJ Best Practice', click download and enter your **personal account** details to log in.

Our app works offline, so you can access clinical content wherever and whenever you like!

> Visit BMJ Best Practice today **bestpractice.bmj.com**